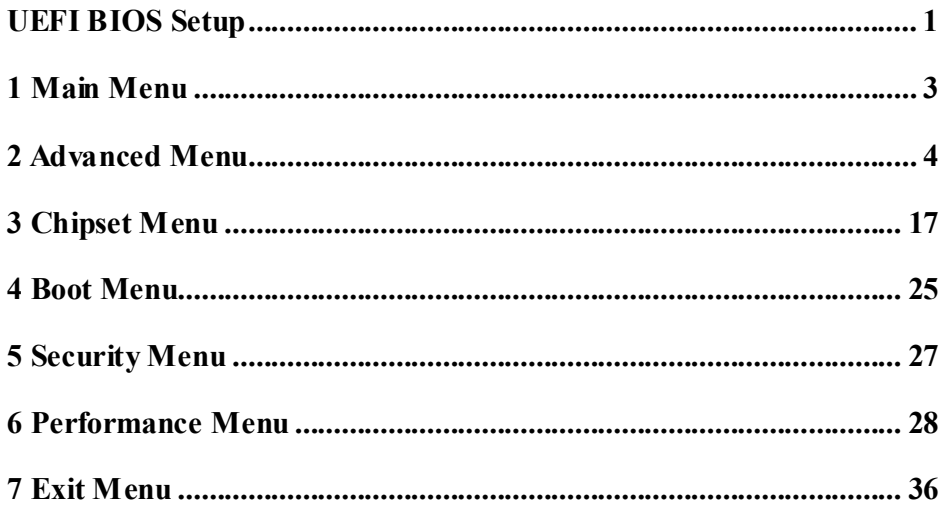

 $\overline{i}$ 

# **UEFI BIOS Setup**

# **Introduction**

The purpose of this manual is to describe the settings in the AMI UEFI BIOS Setup program on this motherboard. The Setup program allows users to modify the basic system configuration and save these settings to NVRAM.

UEFI BIOS determines what a computer can do without accessing programs from a disk. This system controls most of the input and output devices such as keyboard, mouse, serial ports and disk drives. BIOS activates at the first stage of the booting process, loading and executing the operating system. Some additional features, such as virus and password protection or chipset fine-tuning options are also included in UEFI BIOS.

The rest of this manual will to guide you through the options and settings in UEFI BIOS Setup.

# **Plug and Play Support**

This AMI UEFI BIOS supports the Plug and Play Version 1.0A specification.

# **EPA Green PC Support**

This AMI UEFI BIOS supports Version 1.03 of the EPA Green PC specification.

# **ACPI Support**

AMI ACPI UEFI BIOS support Version 1.0/2.0 of Advanced Configuration and Power interface specification (ACPI). It provides ASL code for power management and device configuration capabilities as defined in the ACPI specification, developed by Microsoft, Intel and Toshiba.

### **PCI Bus Support**

This AMI UEFI BIOS also supports Version 2.3 of the Intel PCI (Peripheral Component Interconnect) local bus specification.

### **DRAM Support**

DDR3 SDRAM (Double Data Rate III Synchronous DRAM) is supported.

### **Supported CPUs**

This AMI UEFI BIOS supports AMD CPU.

### **Using Setup**

When starting up the computer, press **<Del>** during the **Power-On Self-Test (POST)** to enter the UEFI BIOS setup utility.

In the UEFI BIOS setup utility, you will see **General Help** description at the top right corner, and this is providing a brief description of the selected item. **Navigation Keys** for that particular menu are at the bottom right corner, and you can use these keys to select item and change the settings.

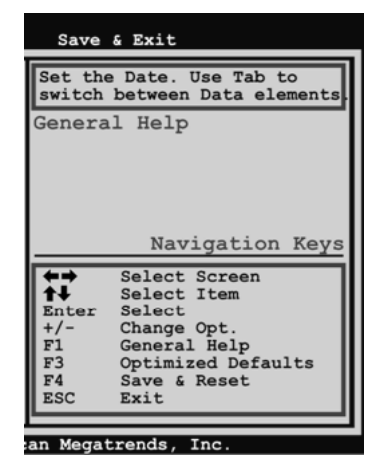

**Notice** 

- The default UEFI BIOS settings apply for most conditions to ensure optimum performance of the motherboard. If the system becomes unstable after changing any settings, please load the default settings to ensure system's compatibility and stability. Use Load Setup Default under the Exit Menu.
- For better system performance, the UEFI BIOS firmware is being continuously updated. The UEFI BIOS information described in this manual is for your reference only. The actual UEFI BIOS information and settings on board may be slightly different from this manual.
- The content of this manual is subject to be changed without notice. We will not be responsible for any mistakes found in this user's manual and any system damage that may be caused by wrong-settings.

# **1 Main Menu**

Once you enter AMI UEFI BIOS Setup Utility, the Main Menu will appear on the screen providing an overview of the basic system information.

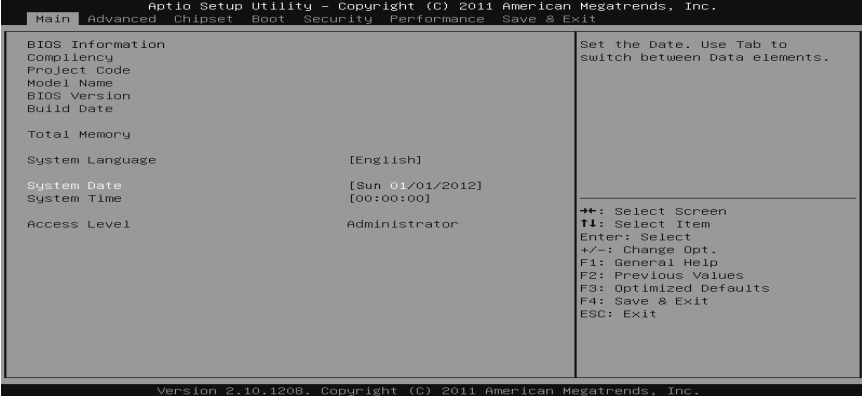

# **BIOS Information**

Shows system information including UEFI BIOS version, Project Code, Model Name, Build Date, etc.

### **Total Memory**

Shows system memory size, VGA shard memory will be excluded.

### **System Date**

Set the system date. Note that the 'Day' automatically changes when you set the date.

### **System Time**

Set the system internal clock.

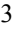

# **2 Advanced Menu**

The Advanced Menu allows you to configure the settings of CPU, Super I/O, Power Management, and other system devices.

#### **Notice**

• Beware of that setting inappropriate values in items of this menu may cause system to malfunction.

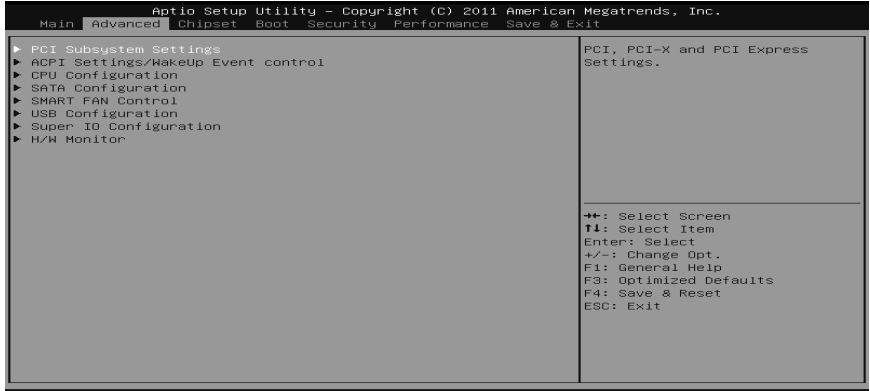

### **PCI Subsystem Settings**

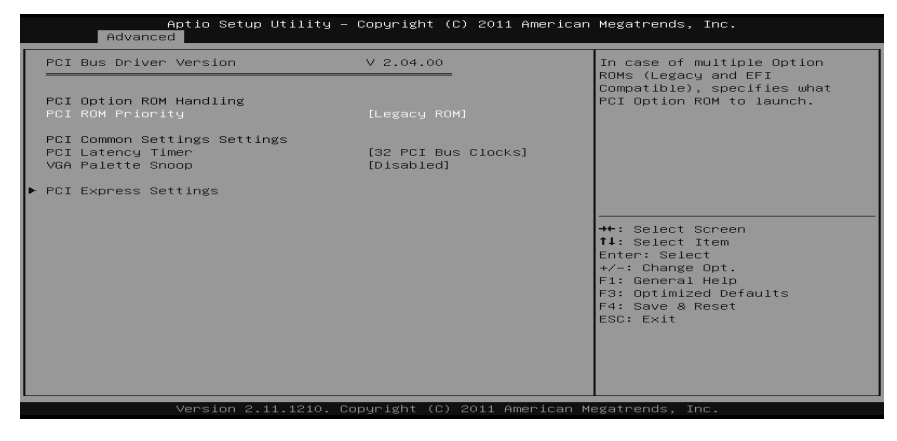

#### **PCI ROM Priority**

In case of multiple option ROMs (Legacy and EFI Compatible), this item specifies what PCI Option ROM to launch

Options: Legacy ROM (Default) / EFI Compatible ROM

#### **PCI Latency Timer**

This item sets the value to be programmed into PCI Latency Timer Register.

Options: 32 PCI Bus Clocks (Default) / 64 PCI Bus Clocks / 96 PCI Bus Clocks / 128 PCI Bus Clocks / 160 PCI Bus Clocks / 192 PCI Bus Clocks / 224 PCI Bus Clocks / 248 PCI Bus Clocks

#### **VGA Palette Snoop**

This item enables or disables VGA Palette Registers Snooping. Options: Disabled (Default) / Enabled

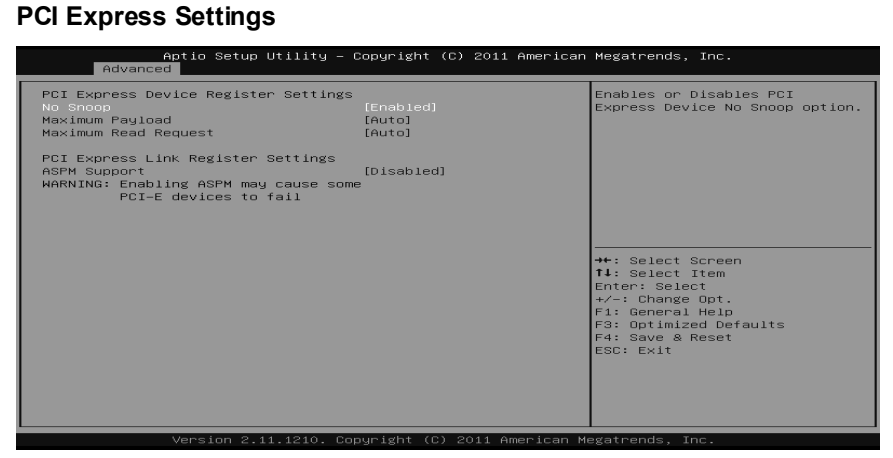

#### *No Snoop*

This item enables or disables PCI Express Device No Snoop option. Options: Enabled (Default) / Disabled

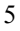

#### *Maximum Payload*

This item sets Maximum Payload of PCI Express Device or allows System BIOS to select the value.

Options: Auto (Default) / 128 Bytes / 256 Bytes / 512 Bytes / 1024 Bytes / 2048 Bytes / 4096 Bytes

#### *Maximum Read Request*

This item sets Maximum Read Request Size of PCI Express Device or allows System BIOS to select the value.

Options: Auto (Default) / 128 Bytes / 256 Bytes / 512 Bytes / 1024 Bytes / 2048 Bytes / 4096 Bytes

#### *ASPM Support*

This item sets the ASPM Level: Force LO – Force all links to LO State; Auto – BIOS auto configures; Disabled – Disables ASPM. Options: Disabled (Default) / Auto / Force L0s

### **ACPI Settings/WakeUp Event control**

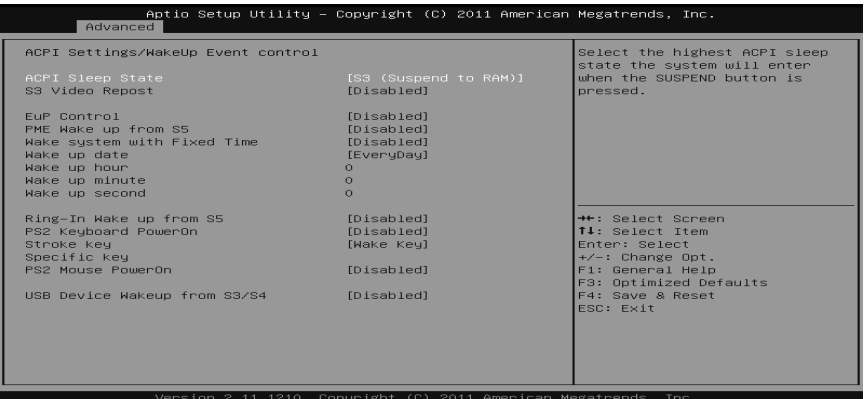

#### **ACPI Sleep State**

This item selects the highest ACPI sleep state the system will enter when the SUSPEND button is pressed.

Options: S3 (Suspend to RAM) (Default) / Suspend Disabled

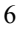

#### **S3 Video Repost**

This item allows you to enable or disable S3 Video Repost. Options: Disabled (Default) / Enabled

#### **EuP Control**

When EuP is enabled, the system will meet EuP requirement. Options: Disabled (Default) / Enabled

#### **PME Wake up from S5**

The item enables the system to wake from S5 using PME event. Options: Disabled (Default) / Enabled

#### **Wake system with Fixed Time**

This item enables or disables the system to wake on by alarm event. When this item is enabled, the system will wake on the hr::min::sec specified. Options: Disabled (Default) / Enabled

#### **Wake up date**

You can choose which date the system will boot up.

#### **Wake up hour / Wake up minute / Wake up second**

You can choose the system boot up time, input hour, minute and second to specify.

#### **Ring-In Wake up from S5**

This item enables the system to wake from S5 using Ring-In event. Options: Disabled (Default) / Enabled

#### **PS2 Keyboard PowerOn**

This item allows you to control the keyboard power on function. Options: Disabled (Default) / Any Key / Stroke Key / Specific Key

#### **Stroke Keys Selected**

This item will show only when Keyboard PowerOn is set "Stroke Key." Options: Wake Key (Default) / Power Key / Ctrl+F1 / Ctrl+F2 / Ctrl+F3 / Ctrl +F4 / Ctrl+F5 / Ctrl+F6

#### **Specific Key Enter**

This item will show only when Keyboard PowerOn is set "Specific Key." Press Enter to set Specific key.

#### **PS2 Mouse PowerOn**

This item allows you to control the mouse power on function. Options: Disabled (Default) / Enabled

#### **USB Device Wakeup from S3/S4**

This item allows you to enable or disabled the USB resume from S3/S4 function. Options: Disabled (Default) / Enabled

# **CPU Configuration**

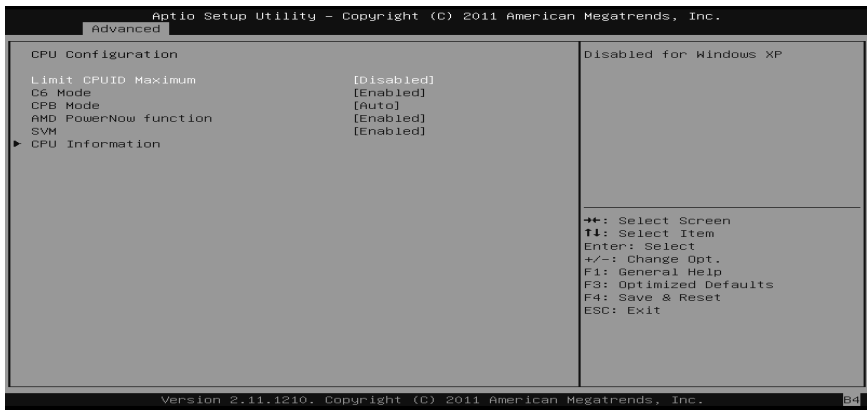

#### **Limit CPUID Maximum**

When the computer is booted up, the operating system executes the CPUID instruction to identify the processor and its capabilities. Before it can do so, it must first query the processor to find out the highest input value CPUID recognizes. This determines the kind of basic information CPUID can provide the operating system. Options: Disabled (Default) / Enabled

#### **C6 Mode**

This item allows you to enable or disable C6. Options: Enabled (Default) / Disabled

#### **CPB Mode**

This item allows you to enable or disable CPB. Options: Auto (Default) / Disabled

#### **AMD PowerNow function**

This item allows you to enable or disable the PowerNow power saving technology. Options: Enabled (Default) / Disabled

#### **SVM**

This item allows you to enable AMD virtualization in CPU. This secure virtual mode will let your run multiple OS (guest) on the same physical hardware by decoupling OS and physical hardware with the hypervisor layer. Options: Enabled (Default) / Disabled

## **CPU Information**

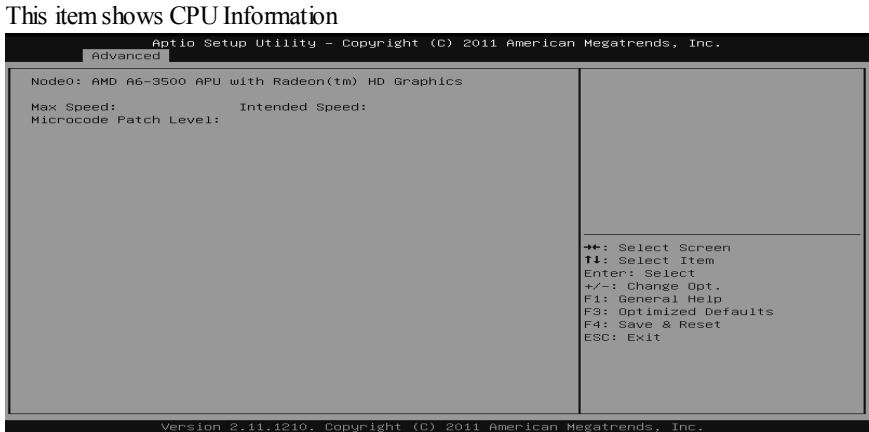

# **SATA Configuration**

The BIOS will automatically detect the presence of SATA devices. There is a sub-menu for each SATA device. Select a device and press <Enter> to enter the sub-menu for detailed options.

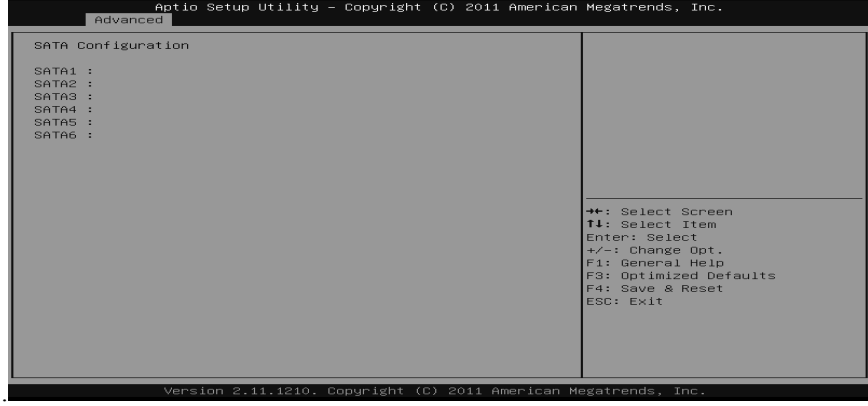

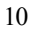

# **SMART FAN Control**

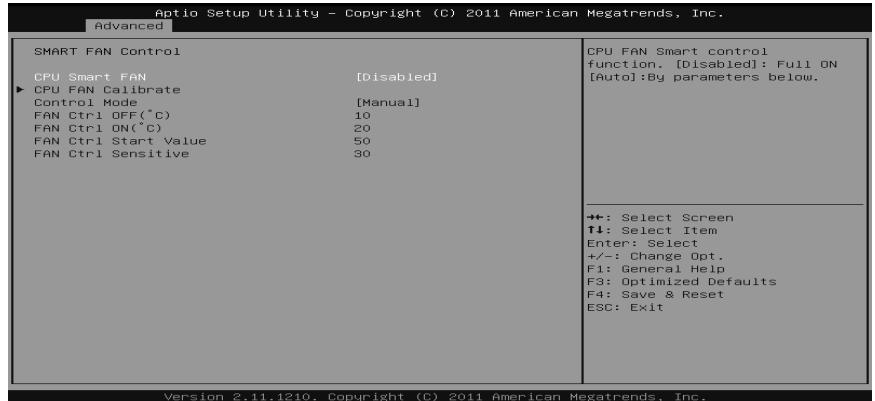

#### **CPU Smart FAN**

This item allows you to control the CPU Smart Fan function. Options: Disabled (Default) / Auto / 4Pin / 3Pin

#### **CPU FAN Calibrate**

Press [ENTER] to calibrate CPU FAN.

#### **Control Mode**

This item provides several operation modes of the fan. Options: Quiet / Aggressive / Manual

### **Fan Ctrl OFF**(℃**)**

When CPU temperature is lower than this value, the CPU fan will keep lowest RPM. Options: 10 (℃) (default)

### **Fan Ctrl On**(℃**)**

When CPU temperature is higher than this value, the CPU fan controller will turn on. Options: 20 (℃) (Default)

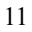

# **Fan Ctrl Start Value**

This item sets CPU FAN Start Speed Value. Options: 50 (Default)

#### **Fan Ctrl Sensitive**

The bigger the numeral is, the higher the FAN speed is. Options: 30 (Default)

### **USB Configuration**

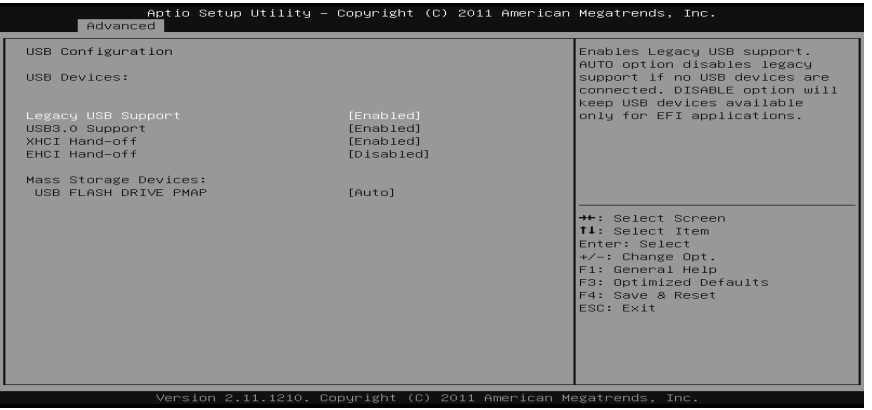

#### **Legacy USB Support**

This item determines if the BIOS should provide legacy support for USB devices like the keyboard, mouse, and USB drive. This is a useful feature when using such USB devices with operating systems that do not natively support USB (e.g. Microsoft DOS or Windows NT).

Options: Enabled (Default) / Disabled / Auto

#### **USB3.0 Support (Only for A75MH)**

The item allows you to enable or disable USB3.0 (XHCI) Controller support. Options: Enabled (Default) / Disabled

#### **XHCI Hand-Off (Only for A75MH)**

This is a workaround for OSes without XHCI hand-off support. The XHCI ownership change should be claimed by XHCI driver. Options: Disabled (Default) / Enabled

#### **EHCI Hand-Off**

This is a workaround for OSes without EHCI hand-off support. The EHCI ownership change should be claimed by EHCI driver. Options: Disabled (Default) / Enabled

#### **USB FLASH DRIVE PMAP**

This items shows when user inserts USB drive. Options: Auto (Default) / Floppy / Forced FDD / Hard Disk / CD-ROM

#### **Super IO Configuration**

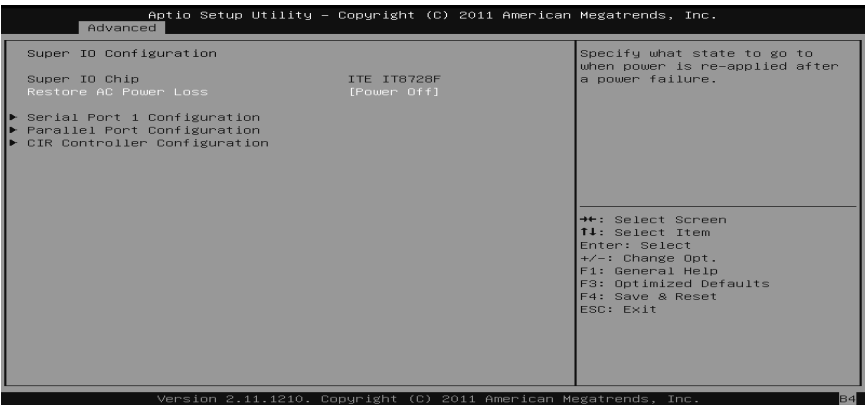

#### **Restore AC Power Loss**

This setting specifies how your system should behave after a power fail or interrupts occurs. Power Off: Leaving the system in power-off status after power recovers. Power ON: Powering on the system immediately when power returns. Last State: 1. Leaving the system in power-off if the system shuts down at DC off status; 2. Powering on the system immediately if the system shuts down at DC on status. Options: Power Off (Default) / Power On / Last State

### **Serial Port 1 Configuration**

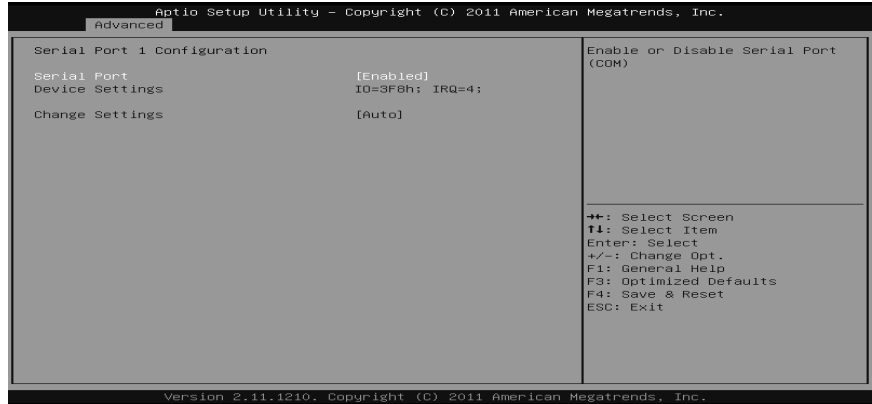

#### *Serial Port*

This item enables or disables Serial Port (COM). Options: Enabled (Default) / Disabled

#### *Change Settings*

This item selects an optimal setting for Super IO device. Options: Auto (Default)

### **Parallel Port Configuration**

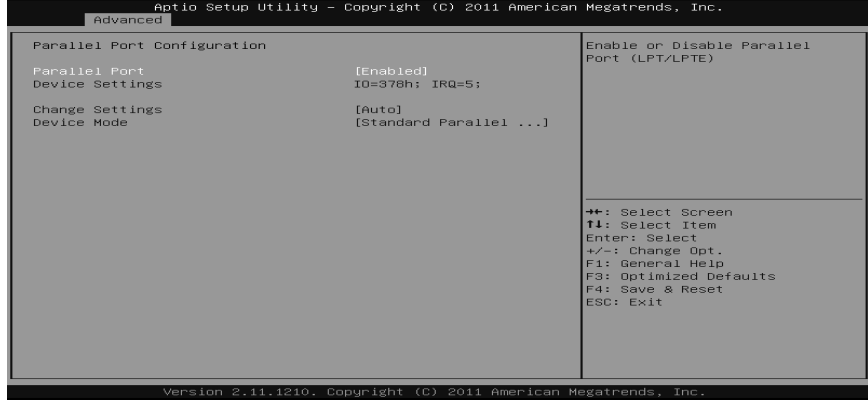

#### *Parallel Port*

This item enables or disables Parallel Port (LPT/LPTE). Options: Enabled (Default) / Disabled

#### *Change Settings*

This item allows you to select an optimal setting for Super IO device.

Options: Auto (Default) / IO=378h; IRQ=5 / IO=378h; IRQ=5, 6, 7, 9, 10, 11, 12 / IO=278h; IRQ=5, 6, 7, 9, 10, 11, 12 / IO=3BCh; IRQ=5, 6, 7, 9, 10, 11, 12

#### *Device Mode*

This item allows you to determine how the parallel port should function.

Options: Standard Parallel Port Mode (Default) (Using Parallel port as Standard Printer Port) /

EPP Mode (Using Parallel Port as Enhanced Parallel Port) /

ECP Mode (Using Parallel port as Extended Capabilities Port) /

ECP Mode  $\&$  EPP Mode (Using Parallel port as ECP  $\&$  EPP mode)

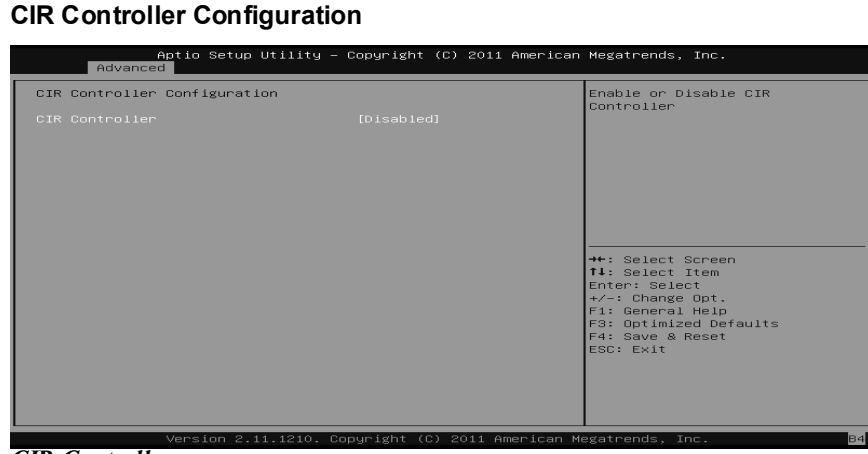

#### *CIR Controller*

This item enables or disables CIR Controller. Options: Disabled (Default) / Enabled

#### *Change Settings*

This item selects an optimal setting for Super IO device. Options: Auto (Default)

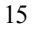

# **H/W Monitor**

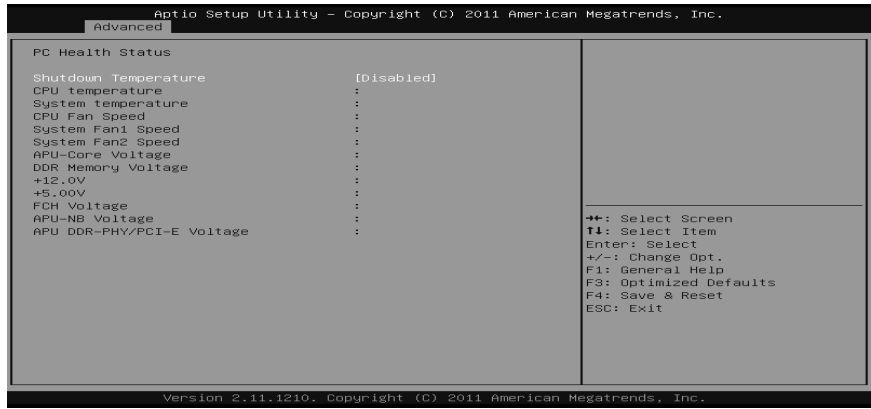

### **Shutdown Temperature**

This item allows you to set up the CPU shutdown Temperature. Options: Disabled (Default) /  $70^{\circ}C/158^{\circ}F/75^{\circ}C/167^{\circ}F/80^{\circ}C/176^{\circ}F/85^{\circ}C/185^{\circ}F$ / 90°C/194°F

# **3 Chipset Menu**

This section describes configuring the PCI bus system. PCI, or Personal Computer Interconnect, is a system which allows I/O devices to operate at speeds nearing the speed of the CPU itself uses when communicating with its own special components.

# **Notice**

Beware of that setting inappropriate values in items of this menu may cause system to malfunction.

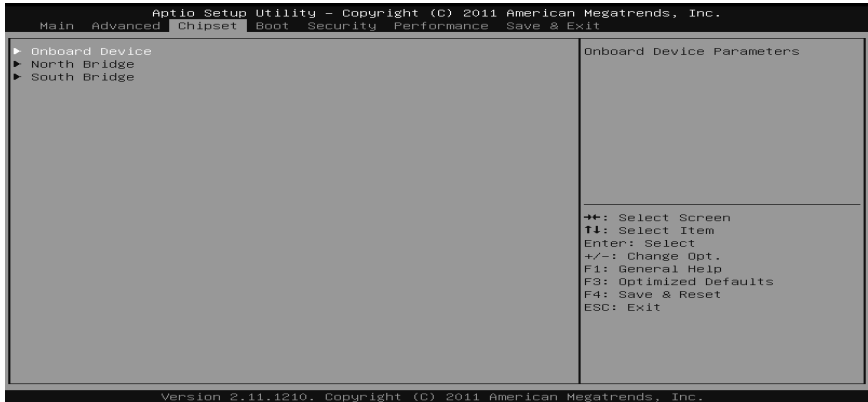

# **Onboard PCI-E Devices**

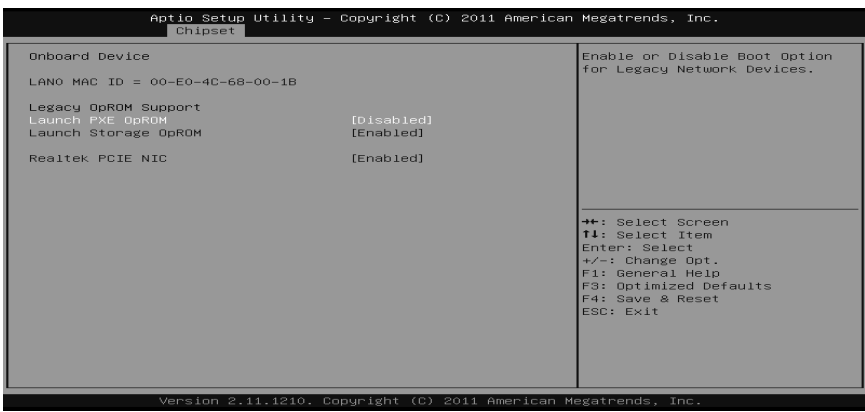

#### **Launch PXE OpROM**

This item enables/disables Boot Option for Legacy Network Devices. Options: Disabled (Default) / Enabled

#### **Launch Storage OpROM**

This item enables/disables Boot Option for Legacy Mass Storage Devices with Option ROM. Options: Enabled (Default) / Disabled

#### **Realtek PCIE NIC**

This item enables/disables Realtek PCIE NIC. Options: Enabled (Default) / Disabled

### **North Bridge**

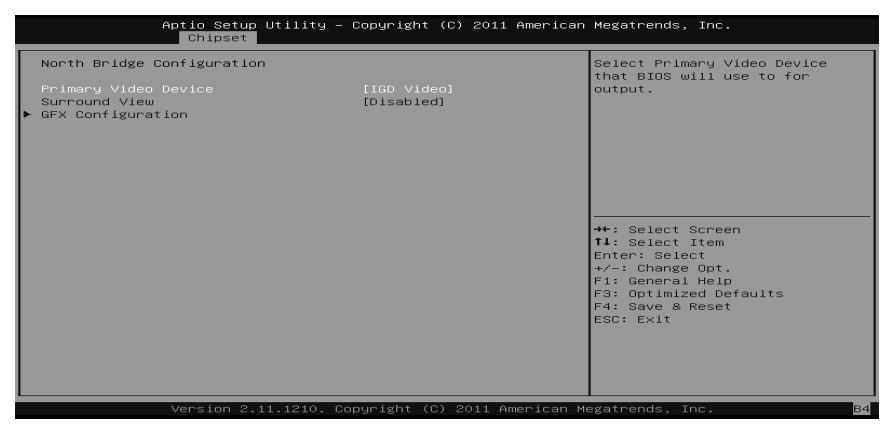

#### **Primary Video Device**

This item allows you to select Primary Video Device that BIOS will use to for output.

Options: IGD Video (Default) / NB PCIe slot Video

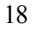

#### **GFX Configuation**

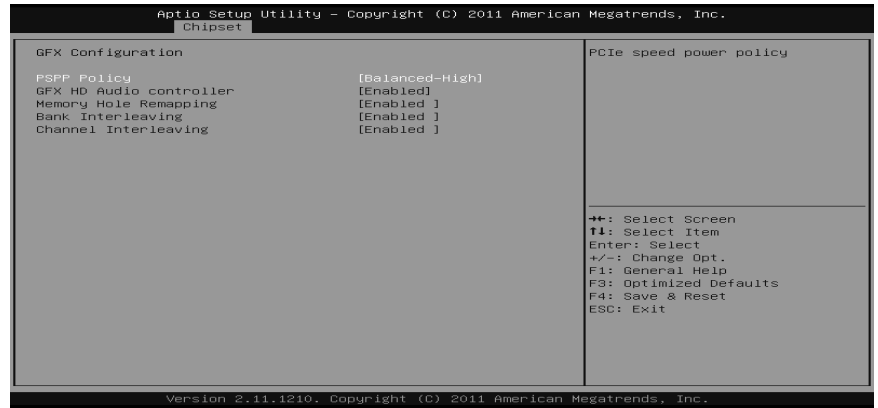

#### **PSPP Policy**

This item allows you to set PCIe speed power policy.

Options: Balanced-High (Default) / Disabled / Performance / Balanced-Low / Power Saving

#### **GFX HD Audio controller**

This item allows you to enable or disable GFX HD Audio controller. Options: Enabled (Default) / Disabled

#### **Integrated Graphics**

This item set integrated graphics controller. Options: Auto (Default) / Disabled / Force

#### **UMA Frame buffer Size**

Options: 384M (Default) / 32M / 64M / 128M / 256M / 512M / 1G / 2G

#### **Memory Hole Remapping**

This item allows you to enable or disable the remapping of the overlapped PCI memory above the total physical memory. Only 64-bit OS supports this function. Options: Enabled (Default) / Disabled

#### **Bank Interleaving**

Bank Interleaving is an advanced chipset technique used to improve memory performance. Memory interleaving increases bandwidth by allowing simultaneous access to more than one piece of memory. Options: Enabled (Default) / Disabled

#### **Channel Interleaving**

This item allows you to control the DDR3 dual-channel function. Options: Enabled (Default) / Disabled

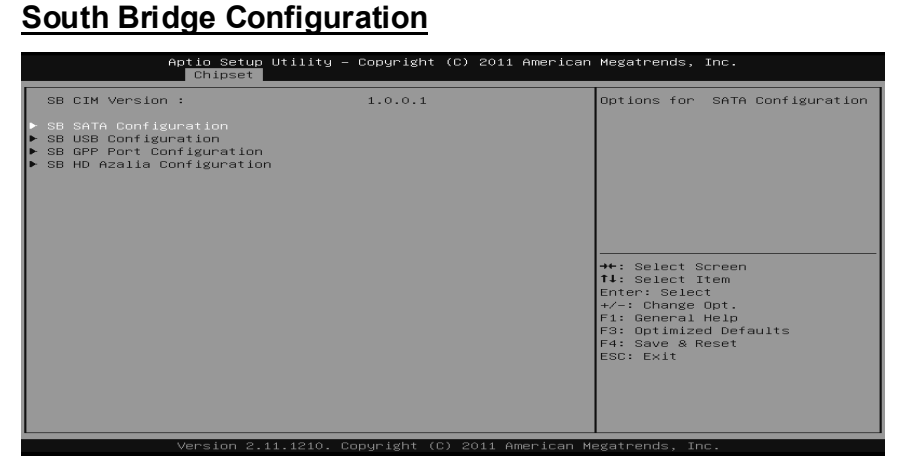

### **SB SATA Configuration**

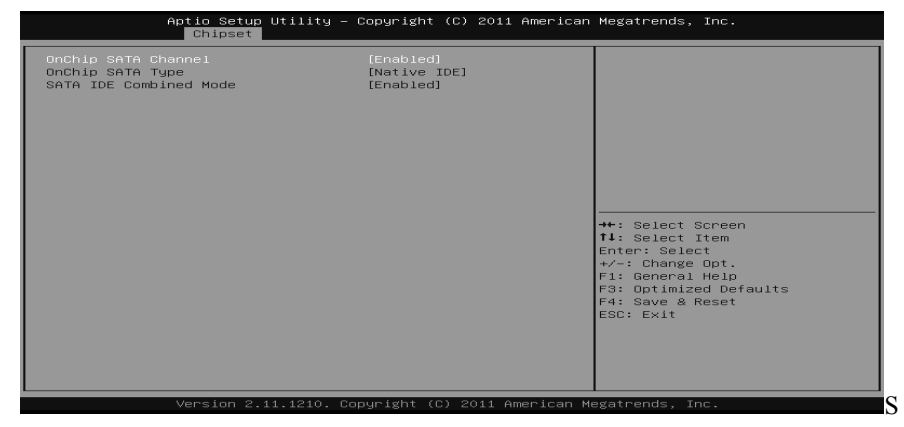

### *OnChip SATA Channel*

This option allows you to enable the on-chip Serial ATA. Options: Enabled (Default) / Disabled

#### *OnChip SATA Type*

This option allows you to select the on-chip Serial ATA operation mode. Options: Native IDE (Default) / RAID / AHCI / Legacy IDE

#### *SATA IDE Combined Mode*

This option controls the SATA/PATA combined mode. Options: Enabled (Default) / Disabled

#### **SB USB Configuration**

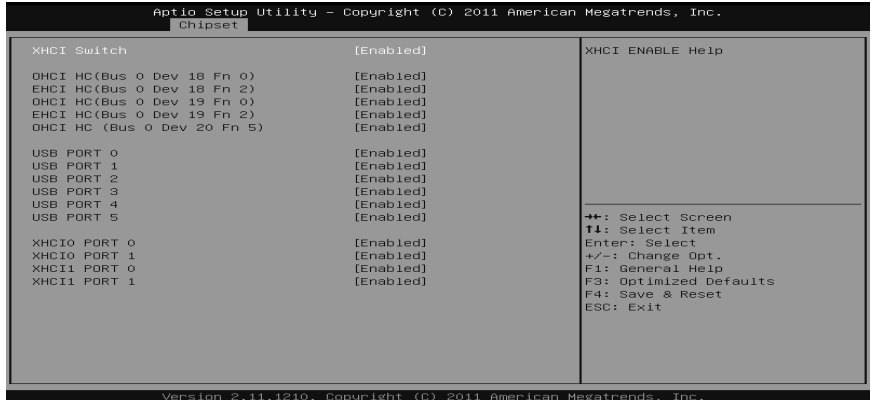

#### *XHCI Switch (Only for A75MH)*

This item allows you to switch XHCI Options: Enabled (Default) / Disabled

#### *OHCI HC (Bus 0 Dev 18/19/20 Fn 0/5)*

This item allows you to control OHCI host controller. (USB 1.1 Device) Options: Enabled (Default) / Disabled

#### *EHCI HC (Bus 0 Dev 18/19 Fn 2)*

This item allows you to control EHCI host controller. (USB 2.0 Device) Options: Enabled (Default) / Disabled

#### *USB PORT 0 ~ 5*

Options: Enabled (Default) / Disabled

#### *XHCI0 PORT 0/1 (Only for A75MH)*

Options: Enabled (Default) / Disabled

#### *XHCI1 PORT 0/1 (Only for A75MH)*

Options: Enabled (Default) / Disabled

#### **SB GPP Port Configuration**

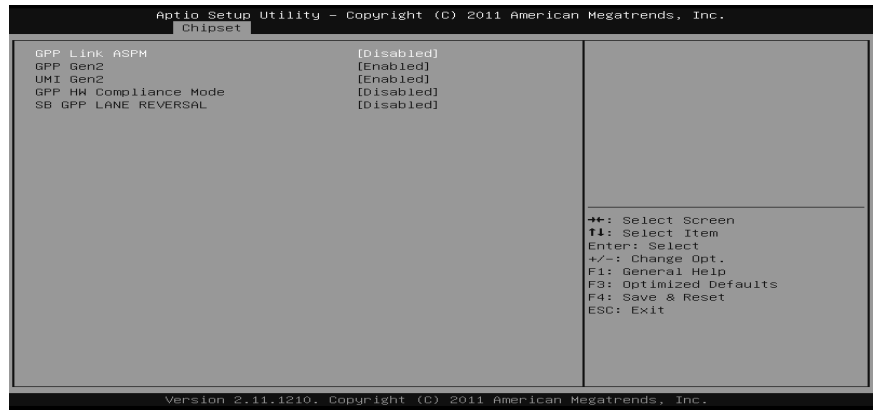

#### *GPP Link ASPM*  Options: Disabled (Default) / L0s / L1 / L0s+L1

*GPP Gen2/ UMI Gen2* 

Options: Enabled (Default) / Disabled

### *GPP HW Compliance Mode*

Options: Disabled (Default) / Port A / Port B / Port C / Port D

# *SB GPP LANE REVERSAL*

Options: Disabled (Default) / Enabled

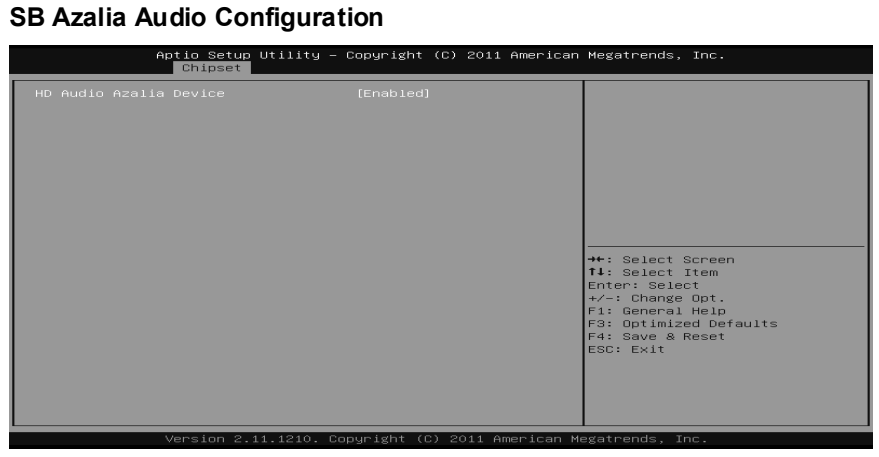

### *HD Audio Azalia Device*

This item allows you to control the HD audio device. Options: Enabled (Default) / Auto / Disabled

# **4 Boot Menu**

This menu allows you to setup the system boot options.

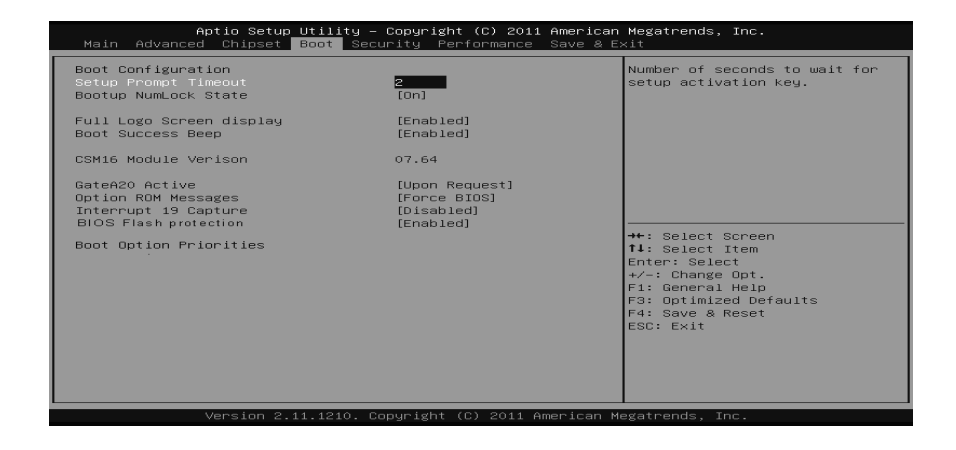

# **Setup Prompt Timeout**

This item sets number of seconds to wait for setup activation key. Options: 2 (Default)

# **Bootup NumLock State**

This item selects the keyboard NumLock state. Options: On (Default) / Off

### **Full Screen LOGO Display**

This item allows you to enable/disable Full Screen LOGO Show function. Options: Enabled (Default) / Disabled

### **BOOT SUCCESS BEEP**

When this item is set to Enabled, BIOS will let user know boot success with beep. Options: Enabled (Default) / Disabled

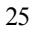

### **GateA20 Active**

Upon Request – FA20 can be disabled using BIOS services. Always – do not allow disabling GA20; this option is useful when any RT code is executed above 1MB Options: Upon Request (Default) / Always

#### **Option ROM Messages**

This item sets the display mode for option ROM. Options: Force BIOS (Default) / Keep Current

### **Interrupt 19 Capture**

Interrupt 19 is the software interrupt that handles the boot disk function. When set to Enabled, this item allows the option ROMs to trap interrupt 19. Options: Disabled (Default) / Enabled

### **BIOS Flash protection**

While enabled, it can't flash write and flash erase by SMI. Options: Enabled (Default) / Disabled

### **Boot Option #1/#2/#3**

The items specify the boot device priority sequence from the available devices. The number of device items that appears on the screen depends on the number of devices installed in the system.

#### **CD/DVD ROM Drive BBS Priorities**

This item sets the order of the legacy devices in this group.

### **Hard Drive BBS Priorities**

This item sets the order of the legacy devices in this group.

# **5 Security Menu**

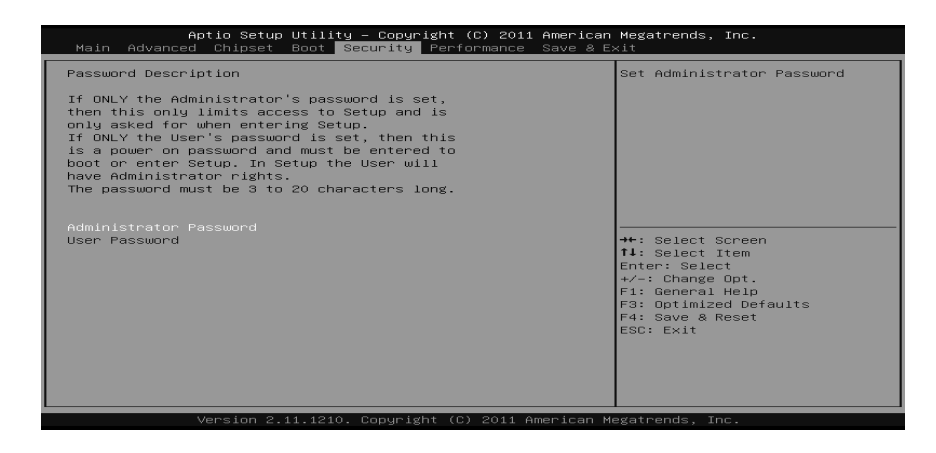

# **Administrator Password**

This item sets Administrator Password.

# **User Password**

This item sets User Password.

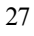

# **6 Performance Menu**

This submenu allows you to change voltage and clock of various devices. (However, we suggest you use the default setting. Changing the voltage and clock improperly may damage the device.)

# **Notice**

Beware of that setting inappropriate values in items of this menu may cause system to malfunction.

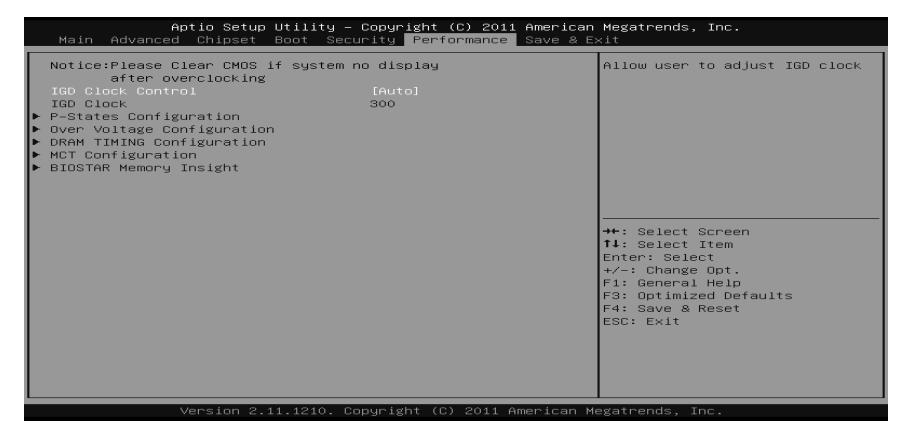

### **IGD Clock Control**

This item allows user to adjust IGD clock. Options: Auto (Default) / Enabled

### **IGD Clock**

This item allows BIOS to select IGD clock. Range: 300MHz-1200MHz

# **P-States Configuration**

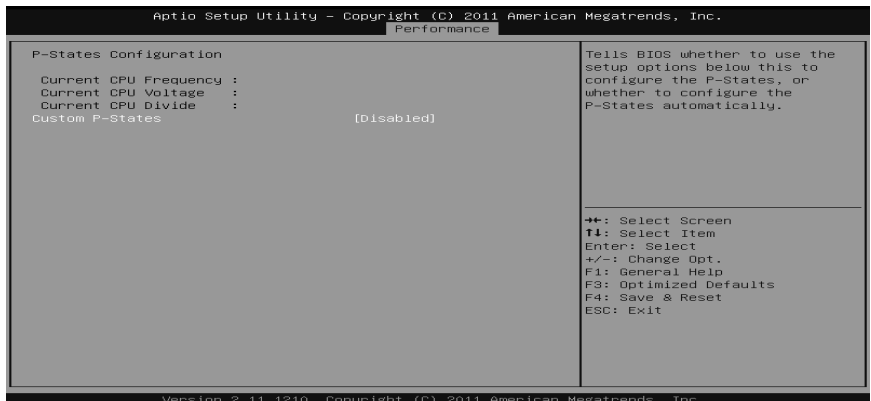

### **Custom P-States**

This item tells BIOS whether to use the setup option below this to configure the P-States, or whether to configure the P-States automatically. Options: Disabled (Default) / Enabled

#### **Core FID**

This item sets the frequency to use for Core P-State selected. Value is saved in the \_PSS object.

Options: x8.0 1600MHz ~ x31.5 6300MHz

#### **Core VID**

This function allows you to adjust the voltage of Core.

### **Core DID**

This is the Core Divider. Options: Divided by 1 (Default) / Divided by 1.5 / Divided by 2 / Divided by 3 / Divided by 4 / Divided 6 / Divided by 8 / Divided 12 / Divided by 16

# **Over-Voltage Configuration**

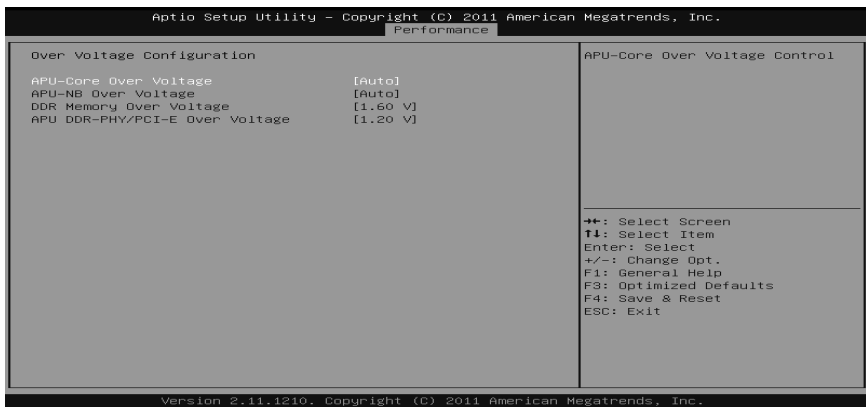

### **APU-Core Over Voltage**

This item allows you to select APU-Core Voltage Control.

### **APU-NB Over Voltage**

This item allows you to select APU-NB Voltage Control.

### **DDR Memory Over Voltage**

This item allows you to select DDR Memory Voltage Control.

### **APU DDR-PHY/PCI-E Over Voltage**

This item allows you to select APU DDR-PHY/PCI-E Voltage Control.

# **DRAM Timing Configuration**

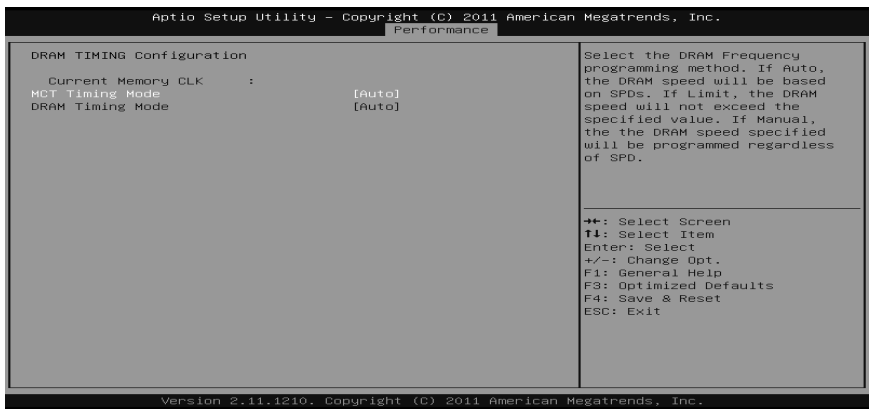

#### **MCT Timing Mode**

This item allows you to select the DRAM Frequency programming method. If Auto, the DRAM speed will be based on SPDs. If Limit, the DRAM speed will not exceed the specified value. If Manual, the DRAM speed specified will be programmed regardless of SPD.

Options: Auto (Default) / Limit / Manual

#### **Memclock Value**

This item allows you to set the Memory Clock. Options: DDR-800 (Default) / DDR-1066 / DDR-1333 / DDR-1600 / DDR-1866

#### **DRAM Timing Mode**

This item allows you to choose to manually or automatically regulate the DRAM Timing.

Options: Auto (Default) / DCT0 / DCT1 / Both

**CL** 

Options: Auto (Default) / 4~12 CLK

#### **2TCMD**

Options: Auto (Default) / 1T / 2T

### **TRCD**

Options: Auto (Default) / 5~12 CLK

# **TRP**

Options: Auto (Default) / 5~12 CLK

### **TRTP**

Options: Auto (Default) / 4~7 CLK

## **TRAS**

Options: Auto (Default) / 15~30 CLK

# **TRC**

Options: Auto (Default) / 11~42 CLK

# **TWR**

Options: Auto (Default) / 5~8 / 10 / 12 CLK

## **TRRD**

Options: Auto (Default) / 4~7 CLK

# **TRWTTO**

Options: Auto (Default) / 4~7 CLK

# **TWRRD**

Options: Auto (Default) / 4~7 CLK

### **TWTR**

Options: Auto (Default) / 4~7 CLK

### **TWRWR**

Options: Auto (Default) / 4~7 CLK

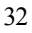

### **TRDRD**

Options: Auto (Default) / 4~7 CLK

### **TRFC0 / TRFC1**

Options: Auto (Default) / 90ns / 110ns / 160ns / 300ns / 350ns

### **MCT Configuration**

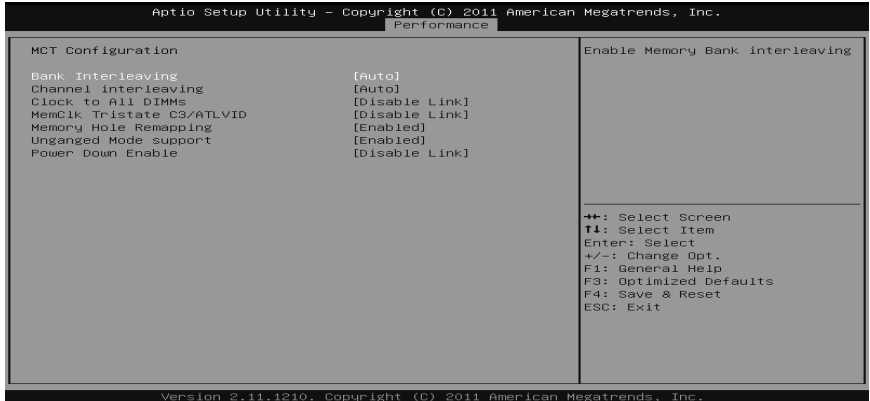

#### **Bank Interleaving**

Bank Interleaving is an advanced chipset technique used to improve memory performance. Memory interleaving increases bandwidth by allowing simultaneous access to more than one piece of memory.

Options: Auto (Default) / Disabled

#### **Channel Interleaving**

This item allows you to control the DDR2 dual-channel function. Options: Auto (Default) / Disabled

#### **Clock to All DIMMs**

This item enables unused clocks to DIMMs even memory slots are not populated. Options: Disable Link (Default) / Enabled

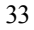

#### **MemClk Tristate C3/ATLVID**

This item enables or disables the MemClk Tristate function in C3 Mode. Options: Disable Link (Default) / Enabled

#### **Memory Hole Remapping**

This item allows you to enable or disable the remapping of the overlapped PCI memory above the total physical memory. Only 64-bit OS supports this function. Options: Enabled (Default) / Disable Link

#### **Unganged Mode support**

This item controls the DRAM controller ganged (128bit\*1) / unganged (64bit\*2) dual-channel operation mode. If two DRAM modules with different size are installed, using unganged mode can still make it run in dual-channel operation. Options: Enabled (Default) / Disable Link

#### **Power Down Enable**

This item controls the DRAM power down function. Options: Disable Link (Default) / Enabled

# **BIOSTAR Memory Insight**

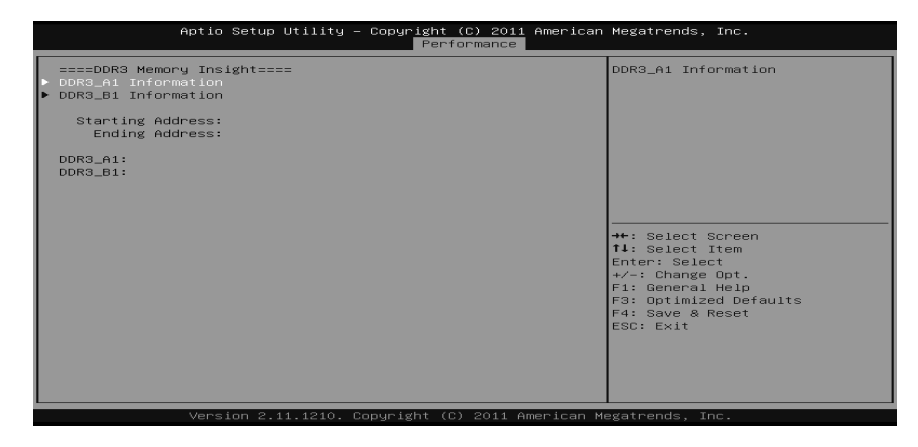

### **DDR3\_A1/B1**

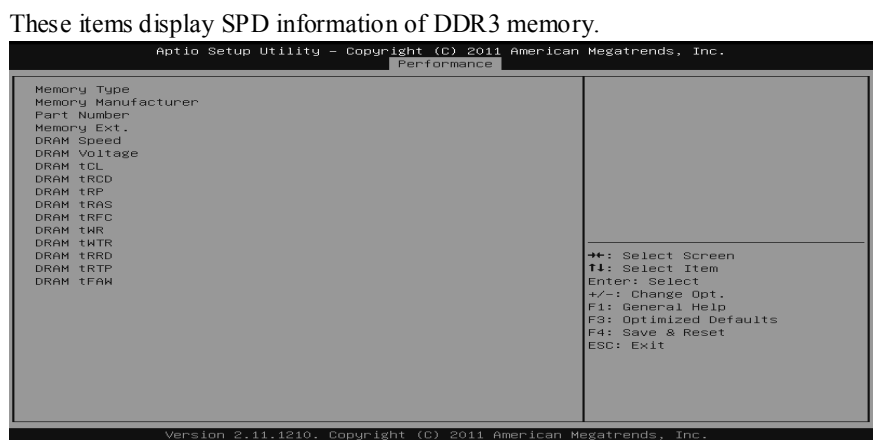

# **7 Exit Menu**

This menu allows you to load the optimal default settings, and save or discard the changes to the BIOS items.

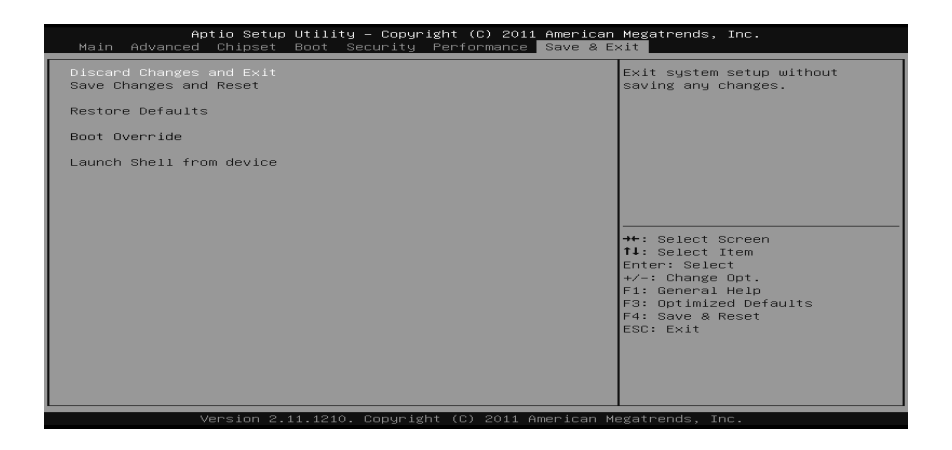

# **Save Changes and Reset**

Reset the system after saving the changes.

### **Discard Changes and Exit**

Abandon all changes made during the current session and exit setup.

### **Restore Defaults**

This selection allows you to reload the BIOS when problem occurs during system booting sequence. These configurations are factory settings optimized for this system.

### **Launch Shell from device**

This item attempts to EFI Shell application (Shellx64.efi) from one of the available devices.

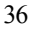